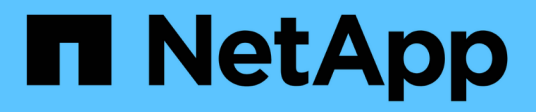

# **Préparation** ONTAP 9

NetApp April 24, 2024

This PDF was generated from https://docs.netapp.com/fr-fr/ontap/nfs-config/assess-physical-storagerequirements-task.html on April 24, 2024. Always check docs.netapp.com for the latest.

# **Sommaire**

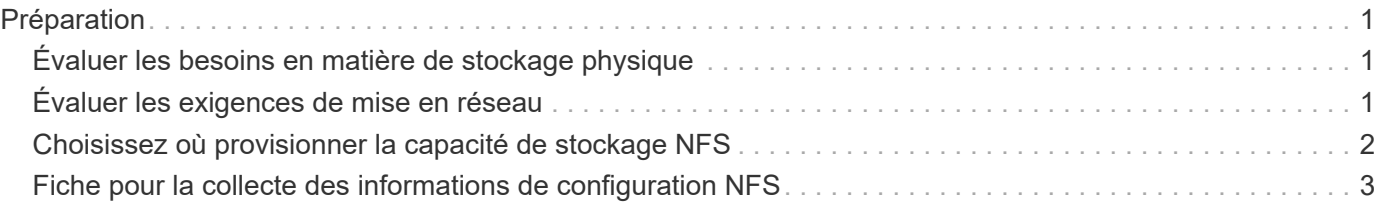

# <span id="page-2-0"></span>**Préparation**

# <span id="page-2-1"></span>**Évaluer les besoins en matière de stockage physique**

Avant de provisionner le stockage NFS pour les clients, vous devez vérifier que l'espace disponible sur un agrégat est suffisant pour le nouveau volume. Si ce n'est pas le cas, vous pouvez ajouter des disques à un agrégat existant ou créer un nouvel agrégat du type souhaité.

## **Étapes**

1. Afficher l'espace disponible dans les agrégats existants :

storage aggregate show

Si un agrégat dispose d'un espace suffisant, notez son nom dans la fiche de travail.

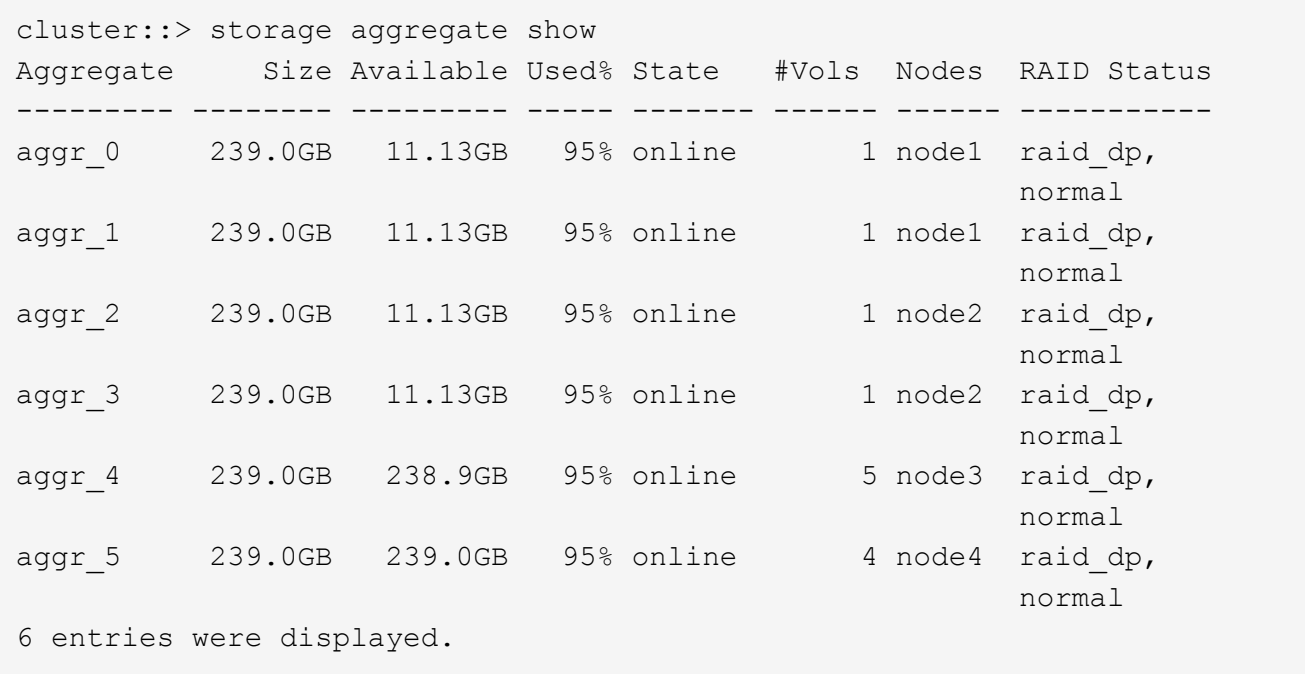

2. Si aucun agrégat n'a suffisamment d'espace, ajoutez des disques à un agrégat existant en utilisant le storage aggregate add-disks ou créez un nouvel agrégat à l'aide de storage aggregate create commande.

#### **Informations associées**

["Concepts relatifs à ONTAP"](https://docs.netapp.com/fr-fr/ontap/concepts/index.html)

# <span id="page-2-2"></span>**Évaluer les exigences de mise en réseau**

Avant de fournir un stockage NFS aux clients, vous devez vérifier que la mise en réseau est correctement configurée pour répondre aux exigences de provisionnement NFS.

**Ce dont vous avez besoin**

Les objets de réseau de cluster suivants doivent être configurés :

- Ports physiques et logiques
- Les domaines de diffusion
- Sous-réseaux (le cas échéant)
- IPspaces (selon les besoins, en plus de l'IPspace par défaut)
- Failover Groups (si nécessaire, en plus du groupe de basculement par défaut pour chaque broadcast domain)
- Pare-feu externes

#### **Étapes**

1. Afficher les ports physiques et virtuels disponibles :

network port show

- Dans la mesure du possible, vous devez utiliser le port avec la vitesse la plus élevée pour le réseau de données.
- Tous les composants du réseau de données doivent avoir le même paramètre MTU pour optimiser les performances.
- 2. Si vous prévoyez d'utiliser un nom de sous-réseau pour allouer l'adresse IP et la valeur du masque de réseau à une LIF, vérifiez que le sous-réseau existe et dispose des adresses disponibles suffisantes :

network subnet show

Les sous-réseaux contiennent un pool d'adresses IP qui appartiennent au même sous-réseau de couche 3. Les sous-réseaux sont créés à l'aide du network subnet create commande.

3. Affichez les IPspaces disponibles :

network ipspace show

Vous pouvez utiliser l'IPspace par défaut ou un IPspace personnalisé.

4. Si vous souhaitez utiliser des adresses IPv6, vérifiez que l'IPv6 est activé sur le cluster :

network options ipv6 show

Si nécessaire, vous pouvez activer IPv6 en utilisant le network options ipv6 modify commande.

# <span id="page-3-0"></span>**Choisissez où provisionner la capacité de stockage NFS**

Avant de créer un nouveau volume NFS ou qtree, vous devez décider de le placer dans une SVM nouvelle ou existante, et du volume de configuration requis par la SVM. Cette décision détermine votre flux de travail.

#### **Choix**

• Si vous souhaitez provisionner un volume ou qtree sur un nouveau SVM, ou sur un SVM existant sur lequel NFS est activé mais non configuré, suivez les étapes de « Configuration de l'accès NFS à un SVM » et de « Ajout de stockage NFS à un SVM compatible NFS ».

#### [Ajout d'un stockage NFS à un SVM compatible NFS](https://docs.netapp.com/fr-fr/ontap/nfs-config/add-storage-capacity-nfs-enabled-svm-concept.html)

Vous pouvez choisir de créer un nouveau SVM si l'un des cas suivants est vrai :

- Vous activez NFS pour la première fois sur un cluster.
- Un cluster contient des SVM existants, dans lequel vous ne souhaitez pas activer la prise en charge de NFS.
- Un cluster possède un ou plusieurs SVM compatibles NFS, et vous souhaitez un autre serveur NFS dans un espace de noms isolé (scénario de colocation). Vous devez également choisir cette option pour provisionner le stockage sur un SVM existant sur lequel NFS est activé, mais non configuré. Ce peut être le cas si vous avez créé le SVM pour l'accès SAN ou si aucun protocole n'a été activé au moment de la création de la SVM.

Après avoir activé NFS sur le SVM, procéder au provisionnement d'un volume ou qtree.

• Si vous souhaitez provisionner un volume ou qtree sur un SVM existant entièrement configuré pour l'accès NFS, suivez les étapes de la section « Ajout de stockage NFS à un SVM compatible NFS ».

[Ajout de stockage NFS à un SVM compatible NFS](https://docs.netapp.com/fr-fr/ontap/nfs-config/add-storage-capacity-nfs-enabled-svm-concept.html)

# <span id="page-4-0"></span>**Fiche pour la collecte des informations de configuration NFS**

La fiche de configuration NFS vous permet de collecter les informations requises pour configurer l'accès NFS pour les clients.

Vous devez remplir une ou les deux sections de la feuille de travail en fonction de la décision que vous avez prise concernant l'emplacement de provisionnement du stockage :

Si vous configurez l'accès NFS à un SVM, vous devez remplir les deux sections.

- Configuration de l'accès NFS à un SVM
- Ajout de capacité de stockage à un SVM compatible NFS

Si vous ajoutez de la capacité de stockage à un SVM compatible NFS, vous devez remplir uniquement les conditions suivantes :

• Ajout de capacité de stockage à un SVM compatible NFS

Pour plus d'informations sur les paramètres, reportez-vous aux pages de manuels des commandes.

# **Configurer l'accès NFS à un SVM**

### **Paramètres de création d'un SVM**

Ces valeurs sont fournies avec le vserver create Commande si vous créez un nouveau SVM.

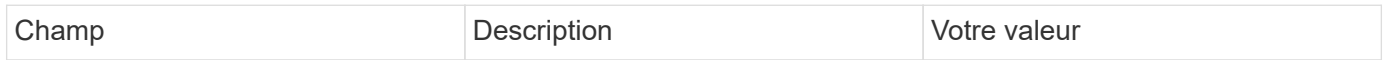

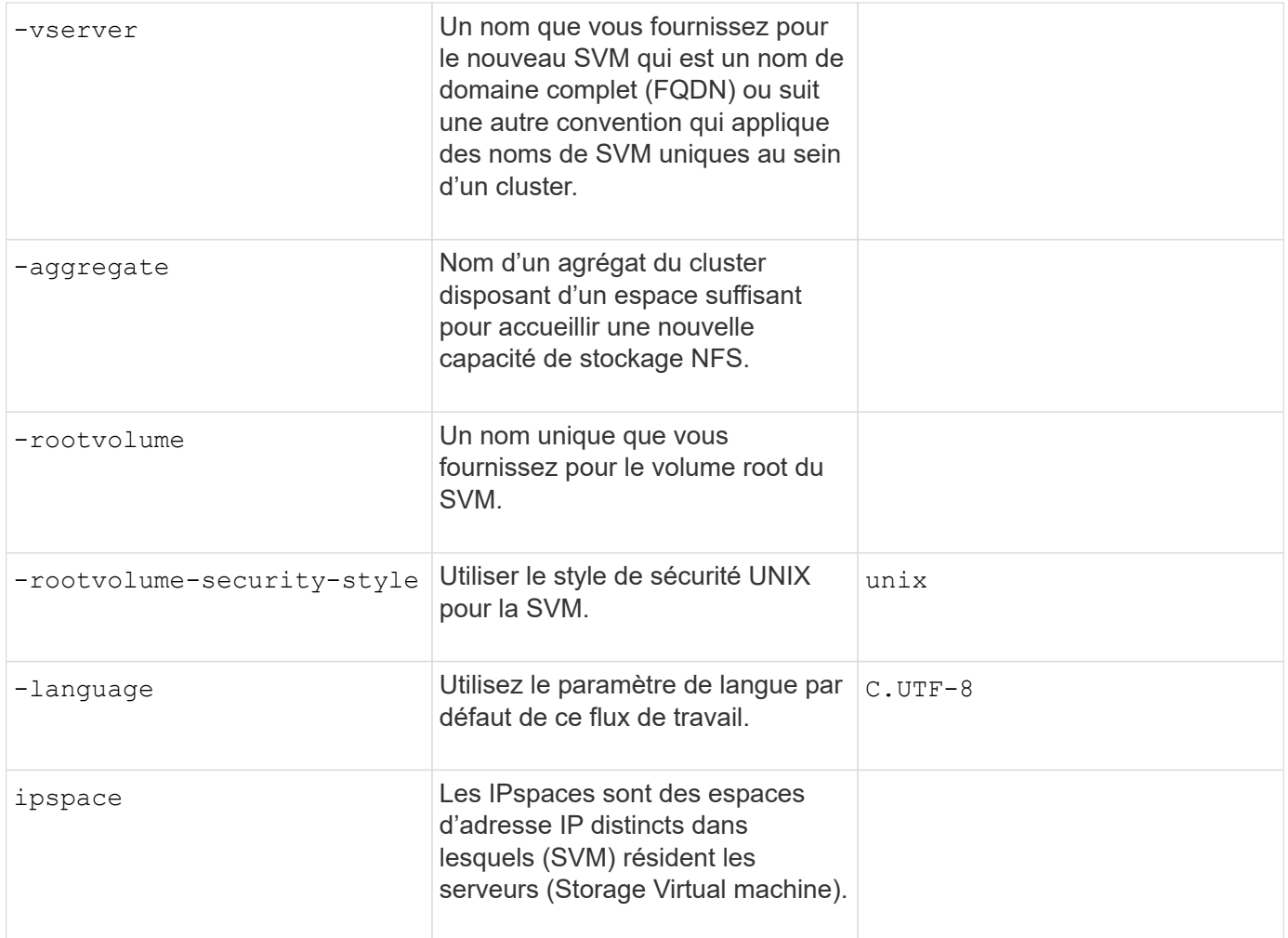

# **Paramètres de création d'un serveur NFS**

Ces valeurs sont fournies avec le vserver nfs create Commande lorsque vous créez un nouveau serveur NFS et spécifiez les versions NFS prises en charge.

Si vous activez NFSv4 ou une version ultérieure, vous devez utiliser LDAP pour renforcer la sécurité.

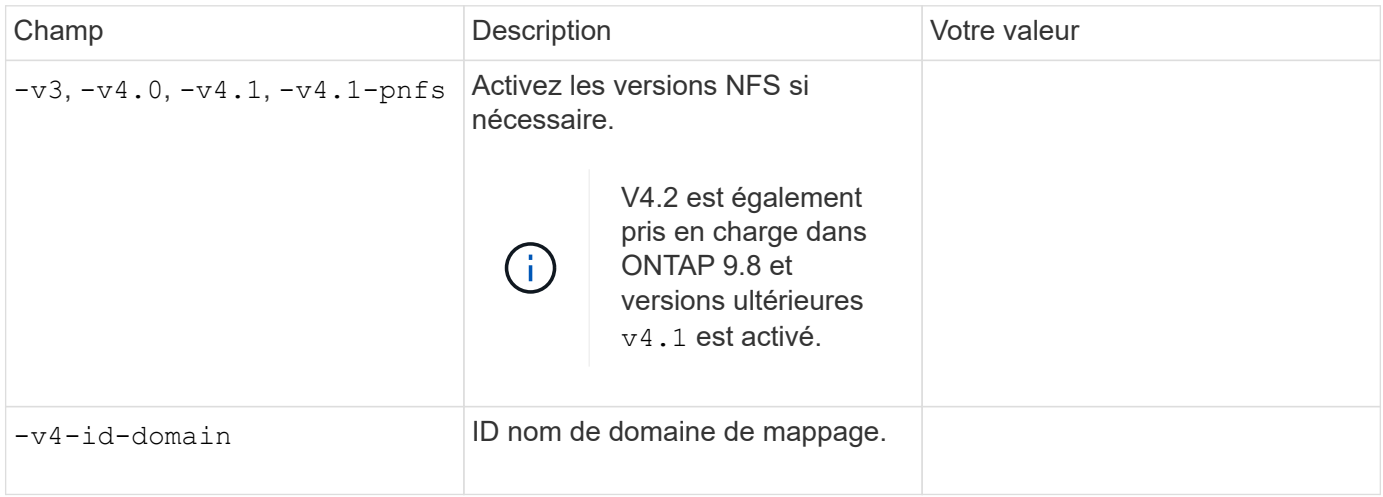

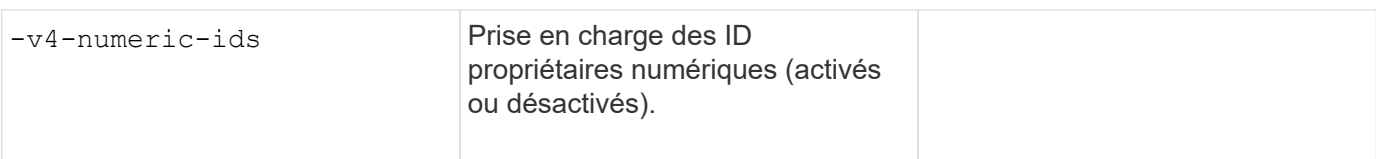

# **Paramètres de création d'une LIF**

Ces valeurs sont fournies avec le network interface create Commande lorsque vous créez des LIFs.

Si vous utilisez Kerberos, vous devez activer Kerberos sur plusieurs LIFs.

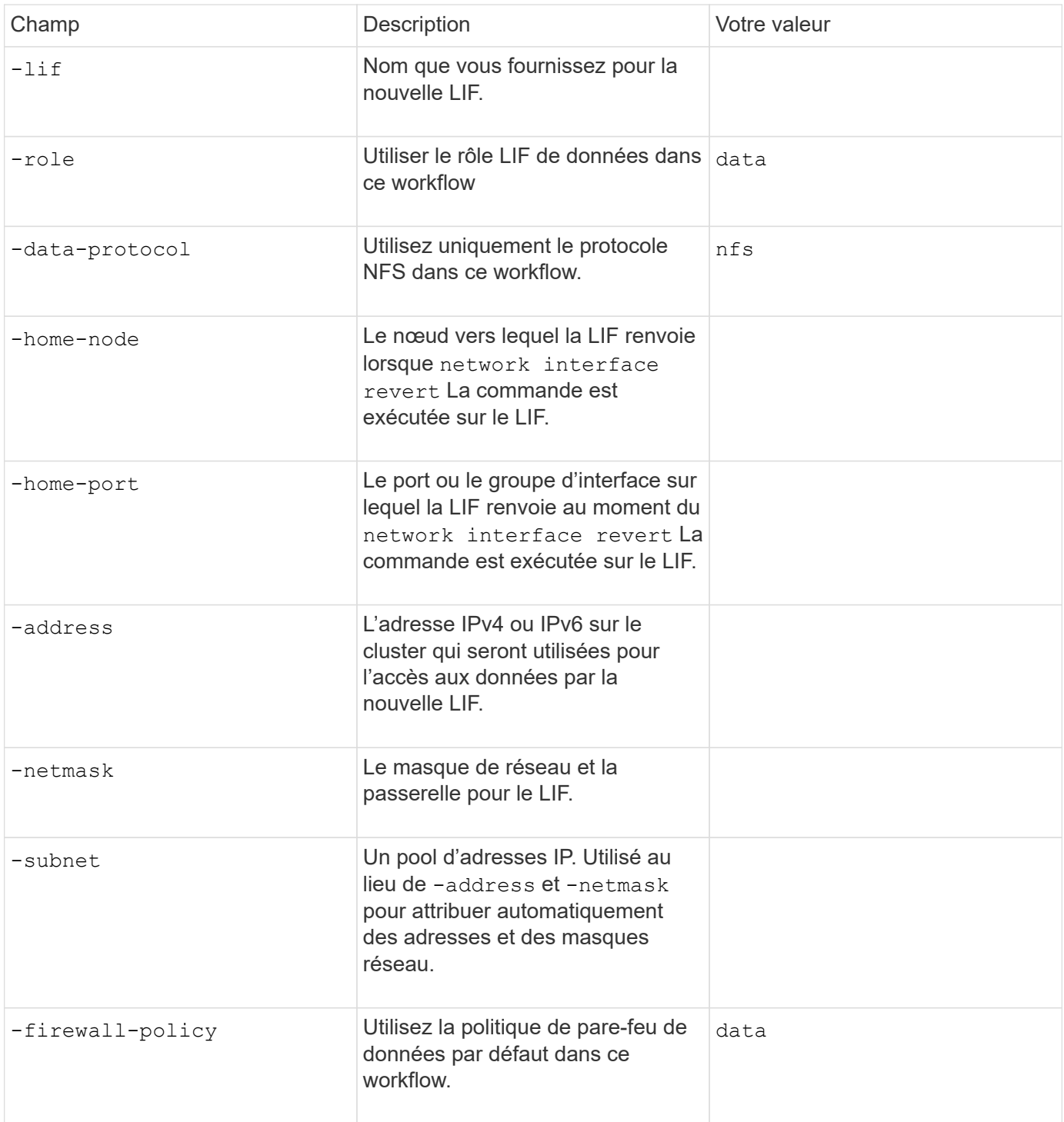

#### **Paramètres de résolution de nom d'hôte DNS**

Ces valeurs sont fournies avec le vserver services name-service dns create Commande lorsque vous configurez un DNS.

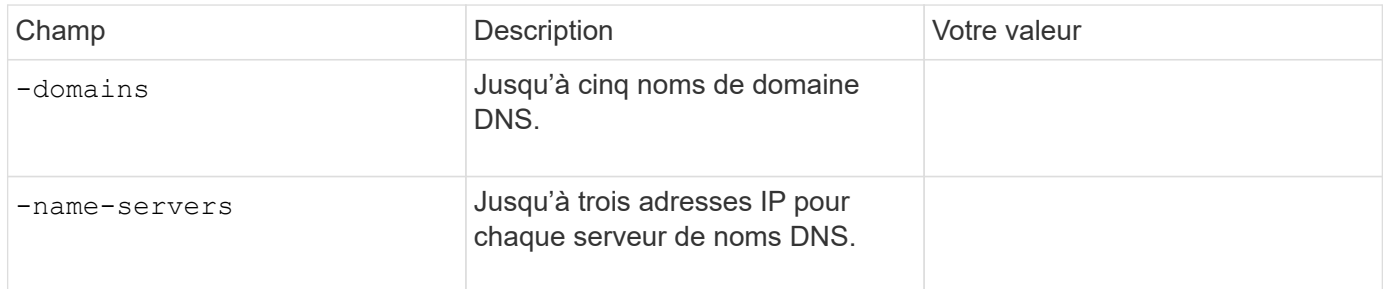

# **Nom des informations sur le service**

### **Paramètres pour la création d'utilisateurs locaux**

Vous fournissez ces valeurs si vous créez des utilisateurs locaux à l'aide de l' vserver services nameservice unix-user create commande. Si vous configurez des utilisateurs locaux en chargeant un fichier contenant des utilisateurs UNIX à partir d'un URI (Uniform Resource identifier), vous n'avez pas besoin de spécifier ces valeurs manuellement.

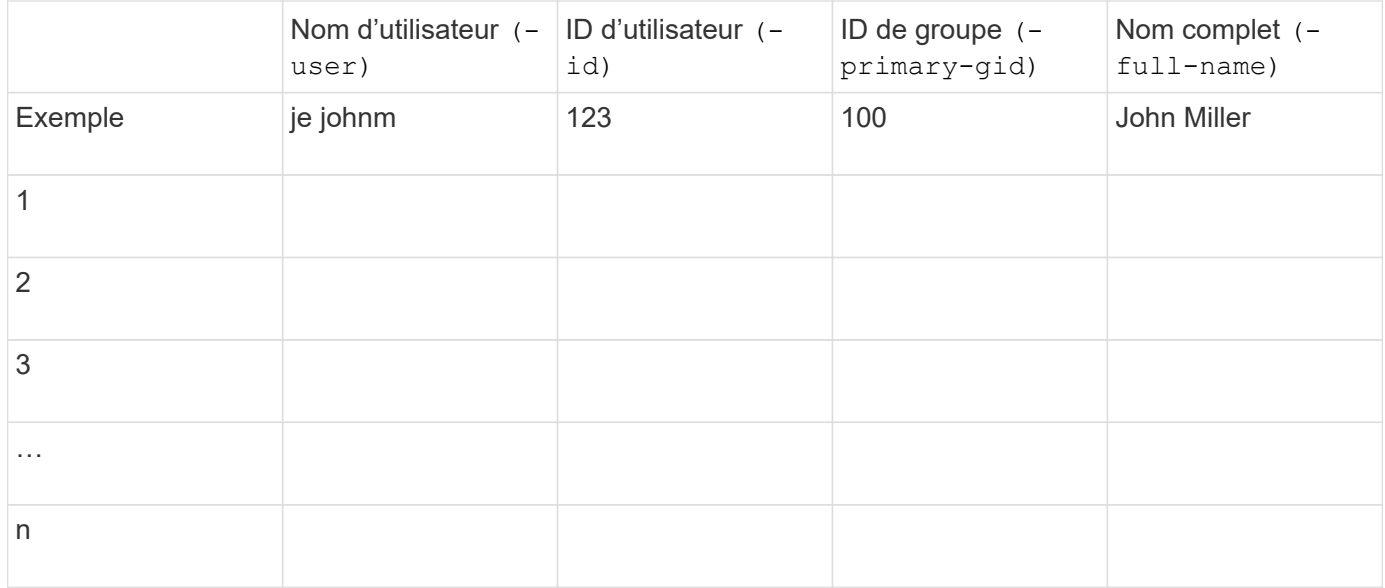

#### **Paramètres de création de groupes locaux**

Vous fournissez ces valeurs si vous créez des groupes locaux à l'aide de l' vserver services nameservice unix-group create commande. Si vous configurez des groupes locaux en chargeant un fichier contenant des groupes UNIX à partir d'un URI, vous n'avez pas besoin de spécifier ces valeurs manuellement.

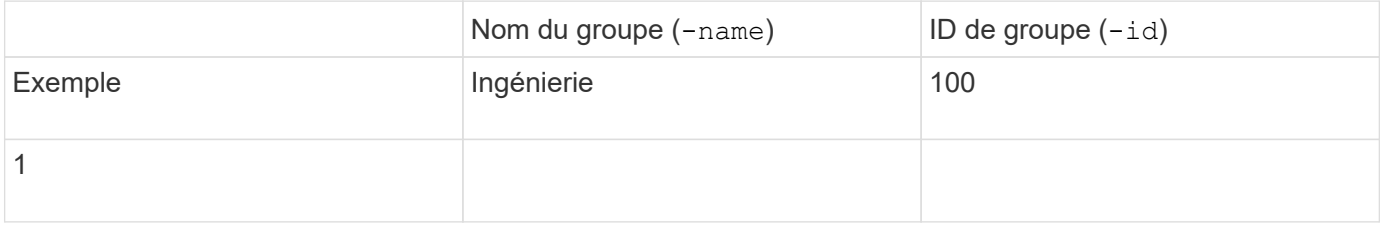

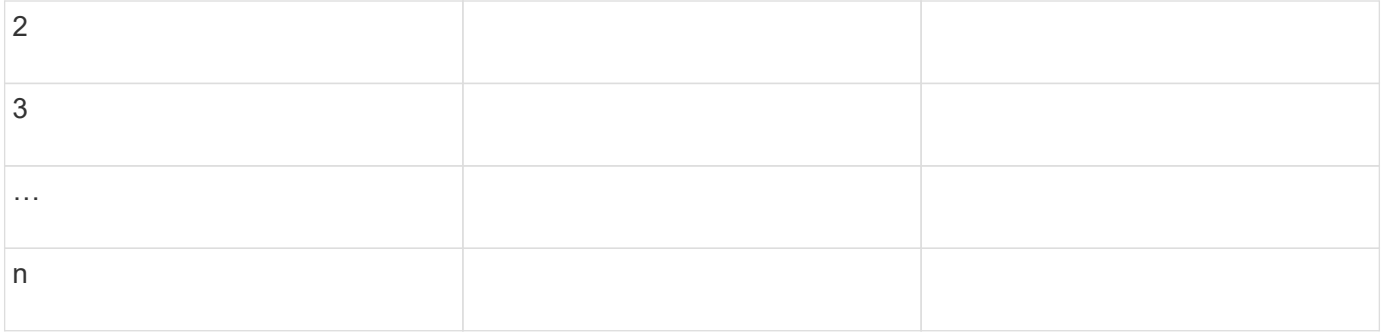

## **Paramètres pour NIS**

Ces valeurs sont fournies avec le vserver services name-service nis-domain create commande.

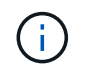

À partir de ONTAP 9.2, le champ -nis-servers remplace le champ -servers. Ce nouveau champ peut prendre un nom d'hôte ou une adresse IP pour le serveur NIS.

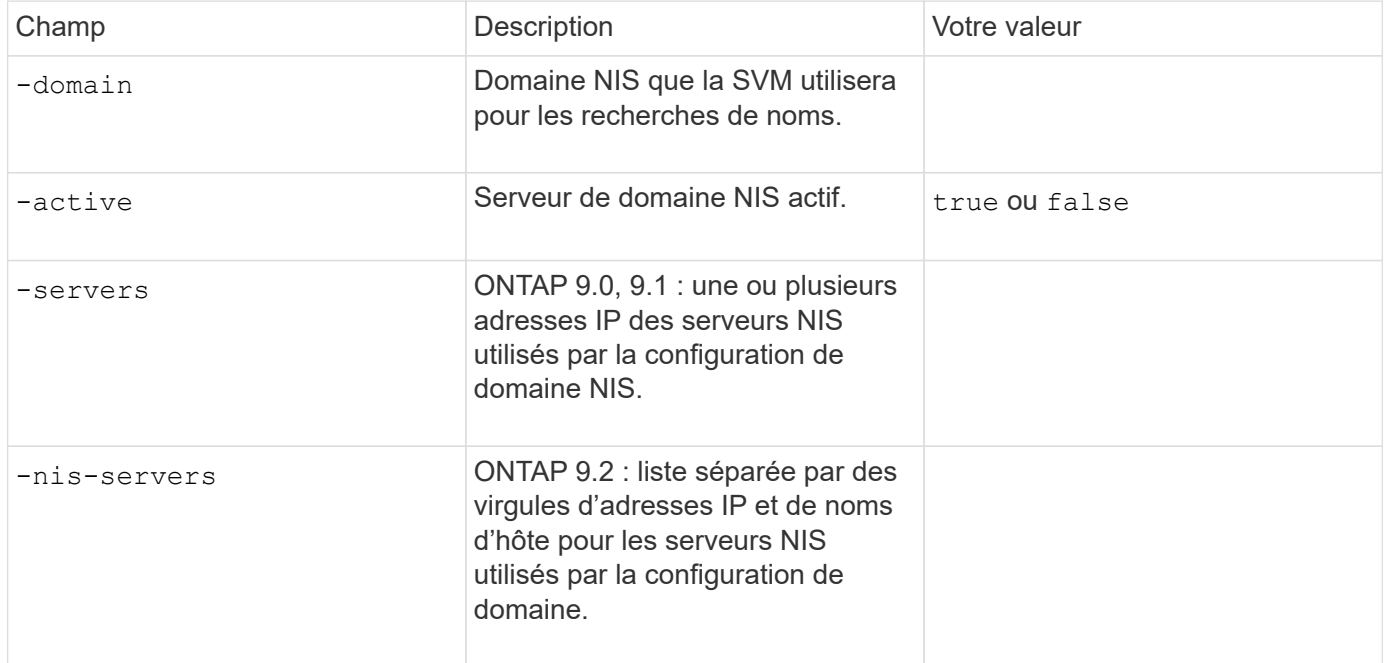

### **Paramètres pour LDAP**

Ces valeurs sont fournies avec le vserver services name-service ldap client create commande.

Vous aurez également besoin d'un certificat d'autorité de certification racine auto-signé. pem fichier.

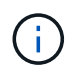

À partir de ONTAP 9.2, le champ -ldap-servers remplace le champ -servers. Ce nouveau champ peut prendre un nom d'hôte ou une adresse IP pour le serveur LDAP.

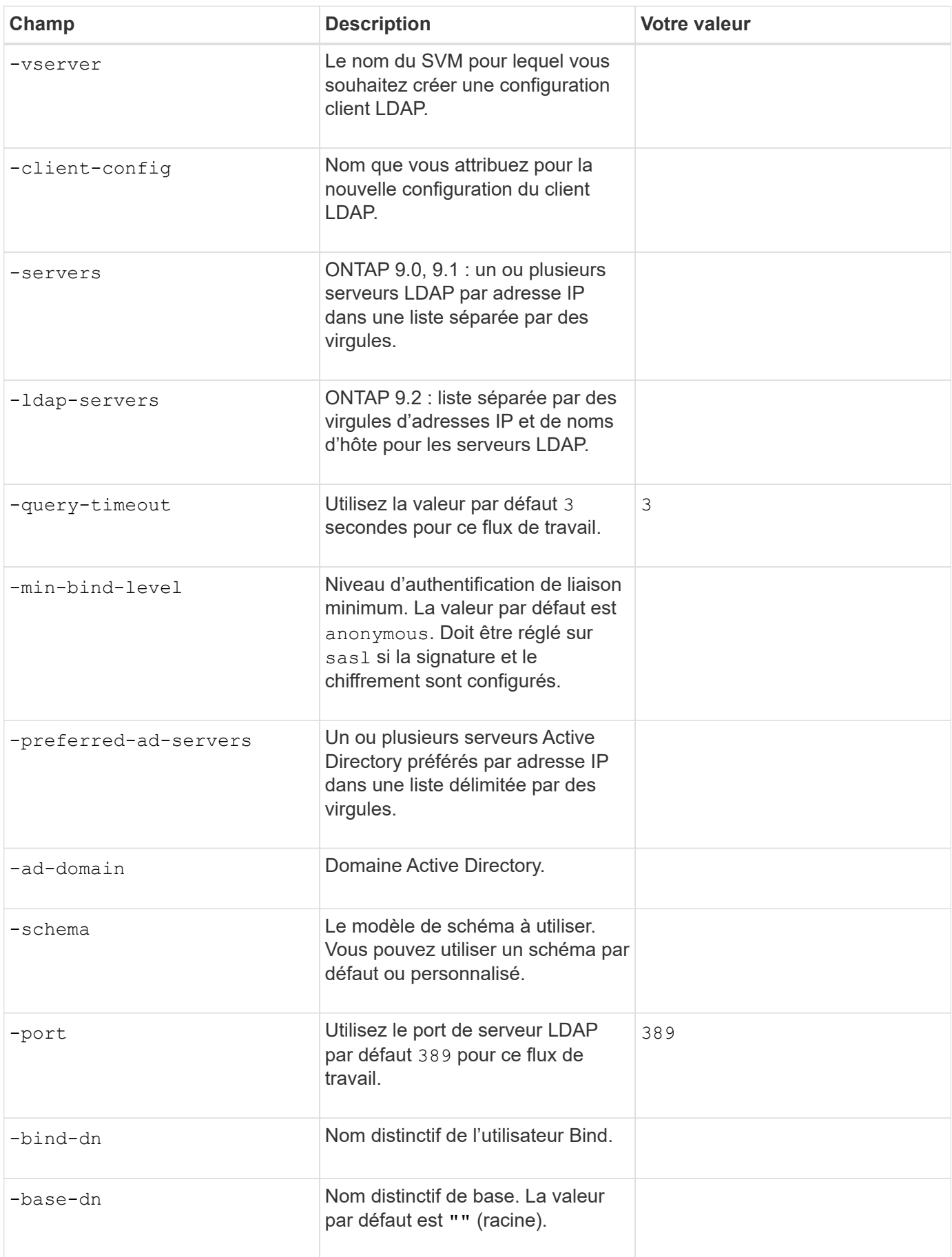

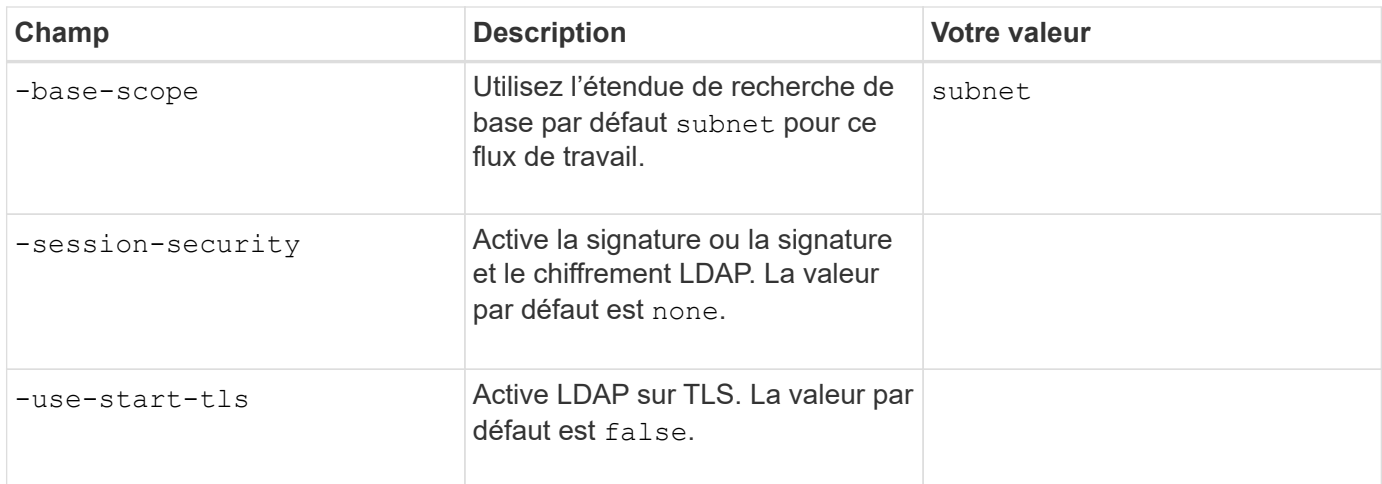

### **Paramètres d'authentification Kerberos**

Ces valeurs sont fournies avec le vserver nfs kerberos realm create commande. Certaines valeurs diffèrent selon que vous utilisez Microsoft Active Directory en tant que serveur KDC (Key distribution Center), MIT ou autre serveur KDC UNIX.

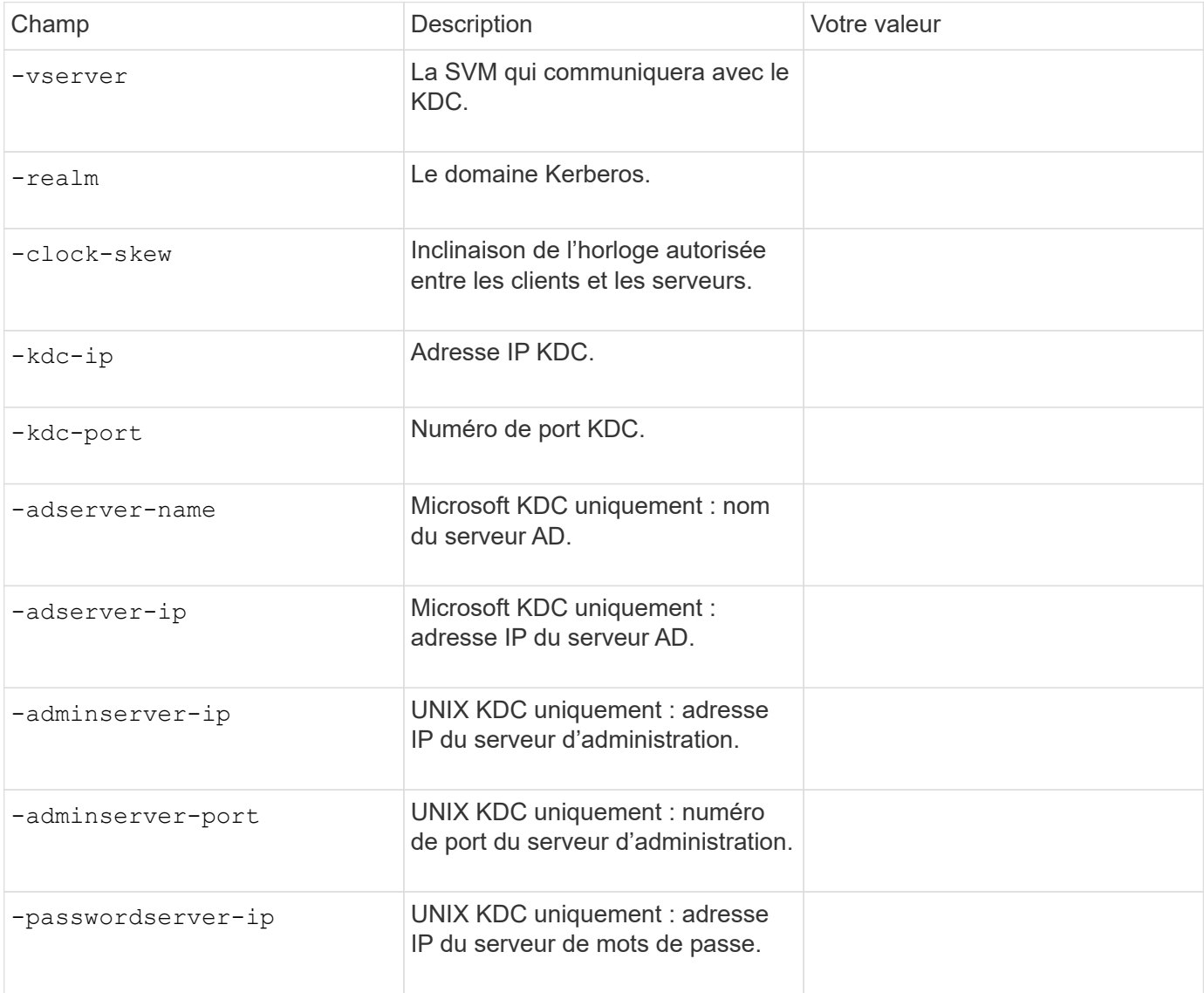

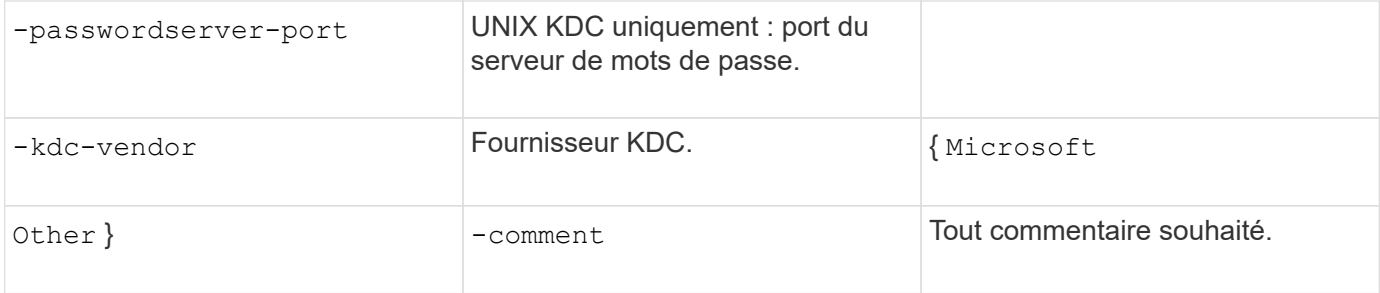

Ces valeurs sont fournies avec le vserver nfs kerberos interface enable commande.

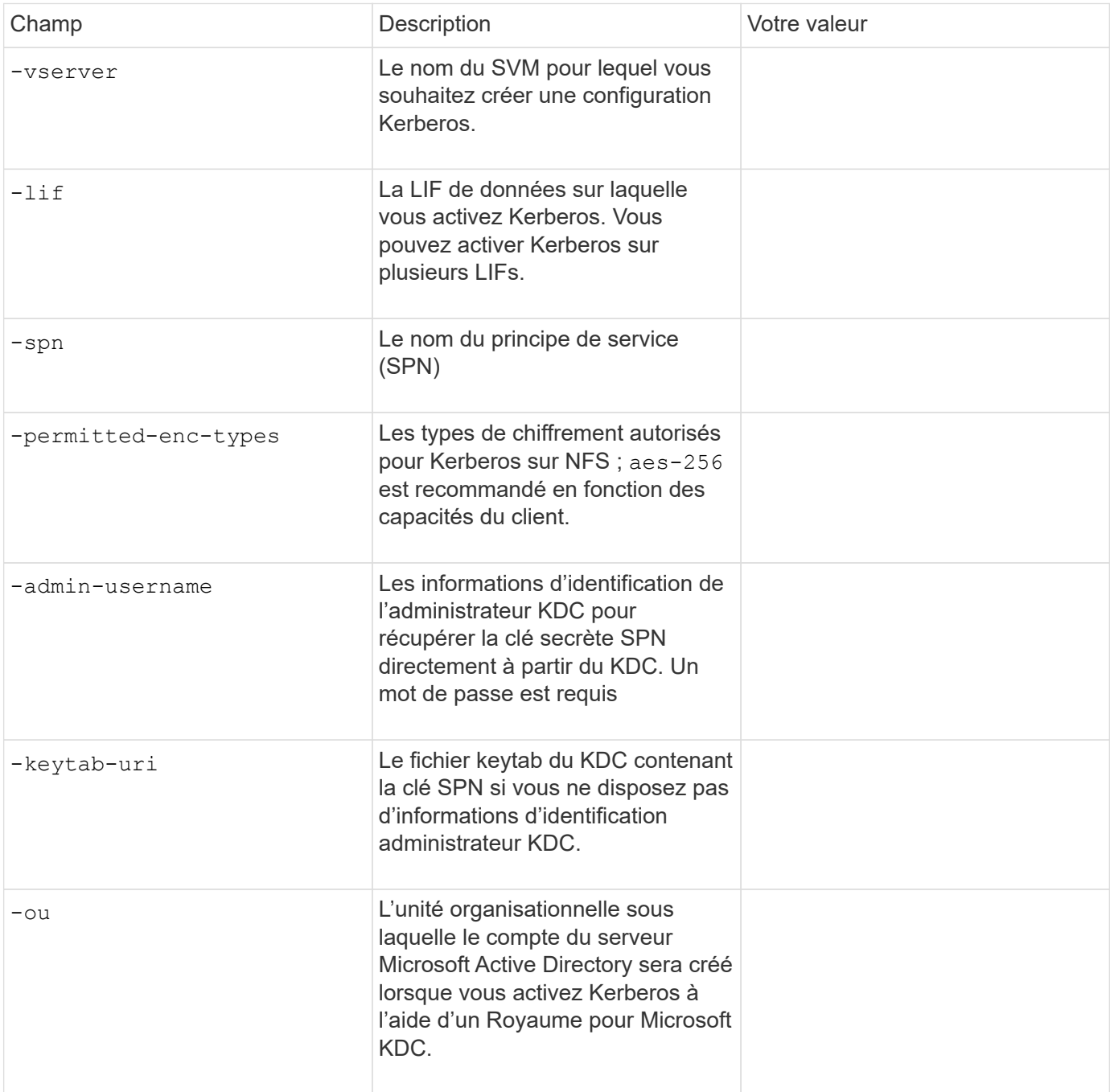

# **Ajout de capacité de stockage à un SVM compatible NFS**

# **Paramètres de création de règles et de politiques d'exportation**

Ces valeurs sont fournies avec le vserver export-policy create commande.

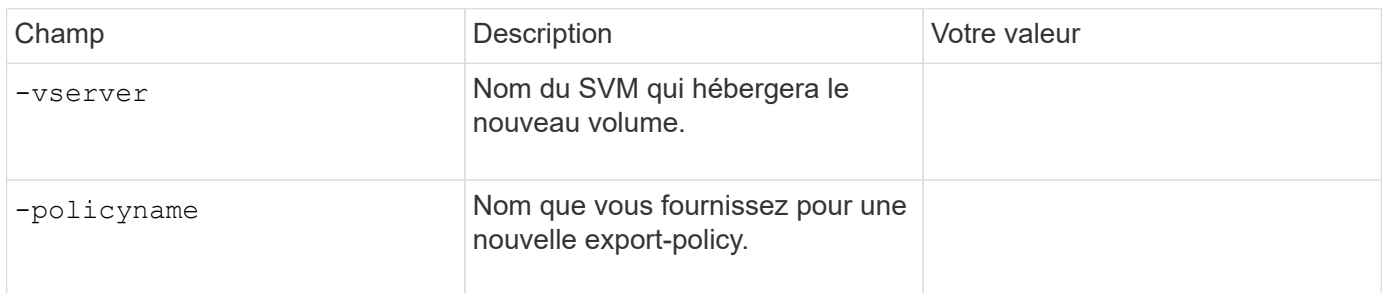

Vous fournissez ces valeurs pour chaque règle avec le vserver export-policy rule create commande.

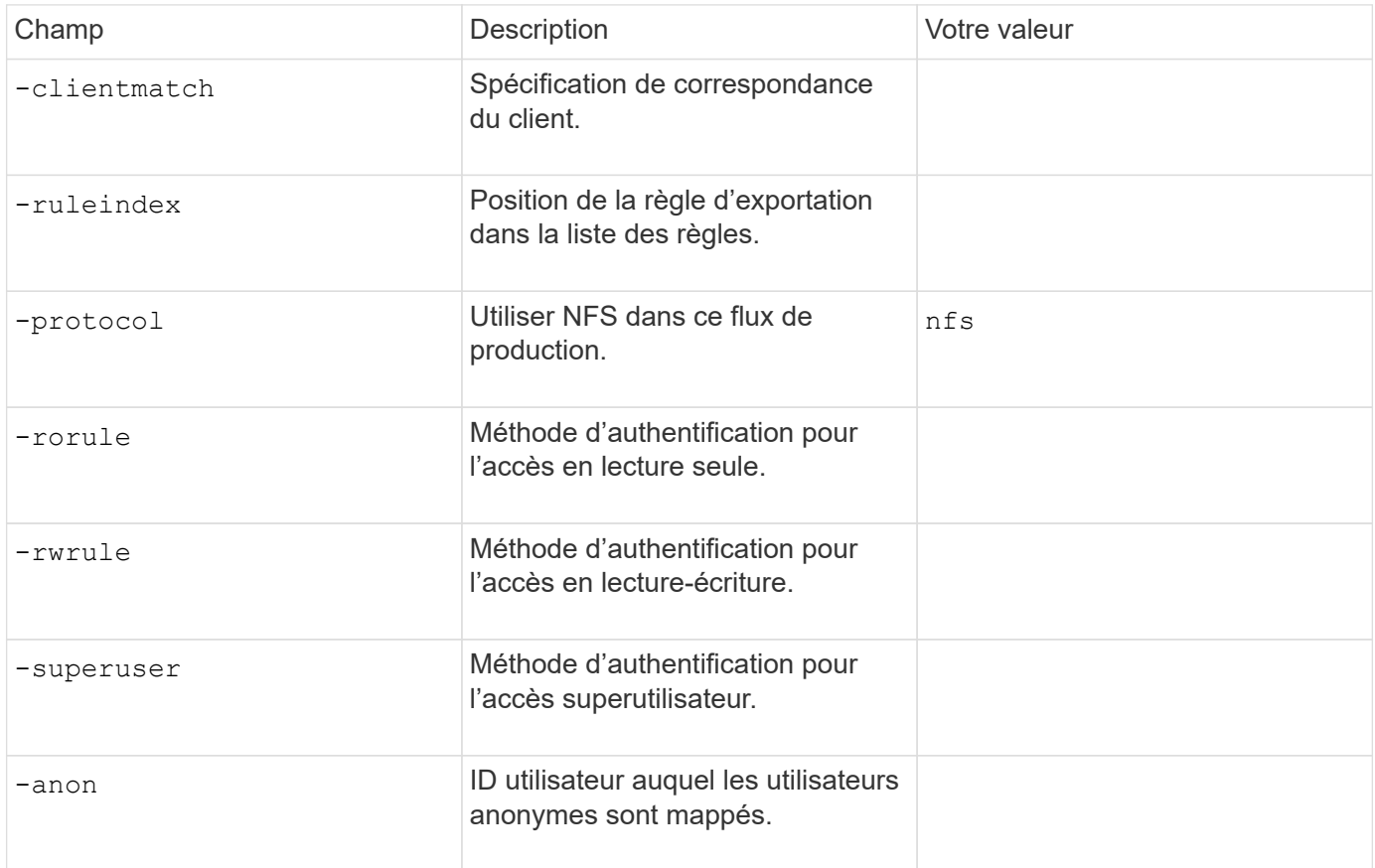

Vous devez créer une ou plusieurs règles pour chaque export-policy.

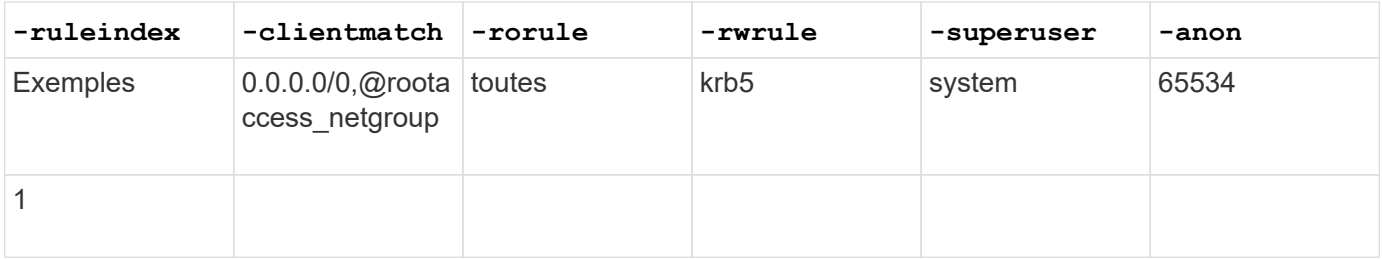

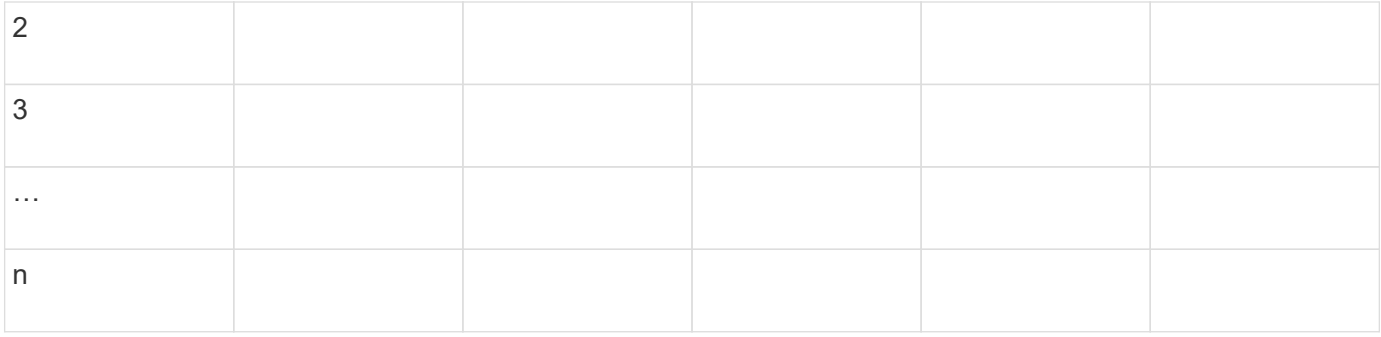

# **Paramètres de création d'un volume**

Ces valeurs sont fournies avec le volume create commande si vous créez un volume à la place d'un qtree.

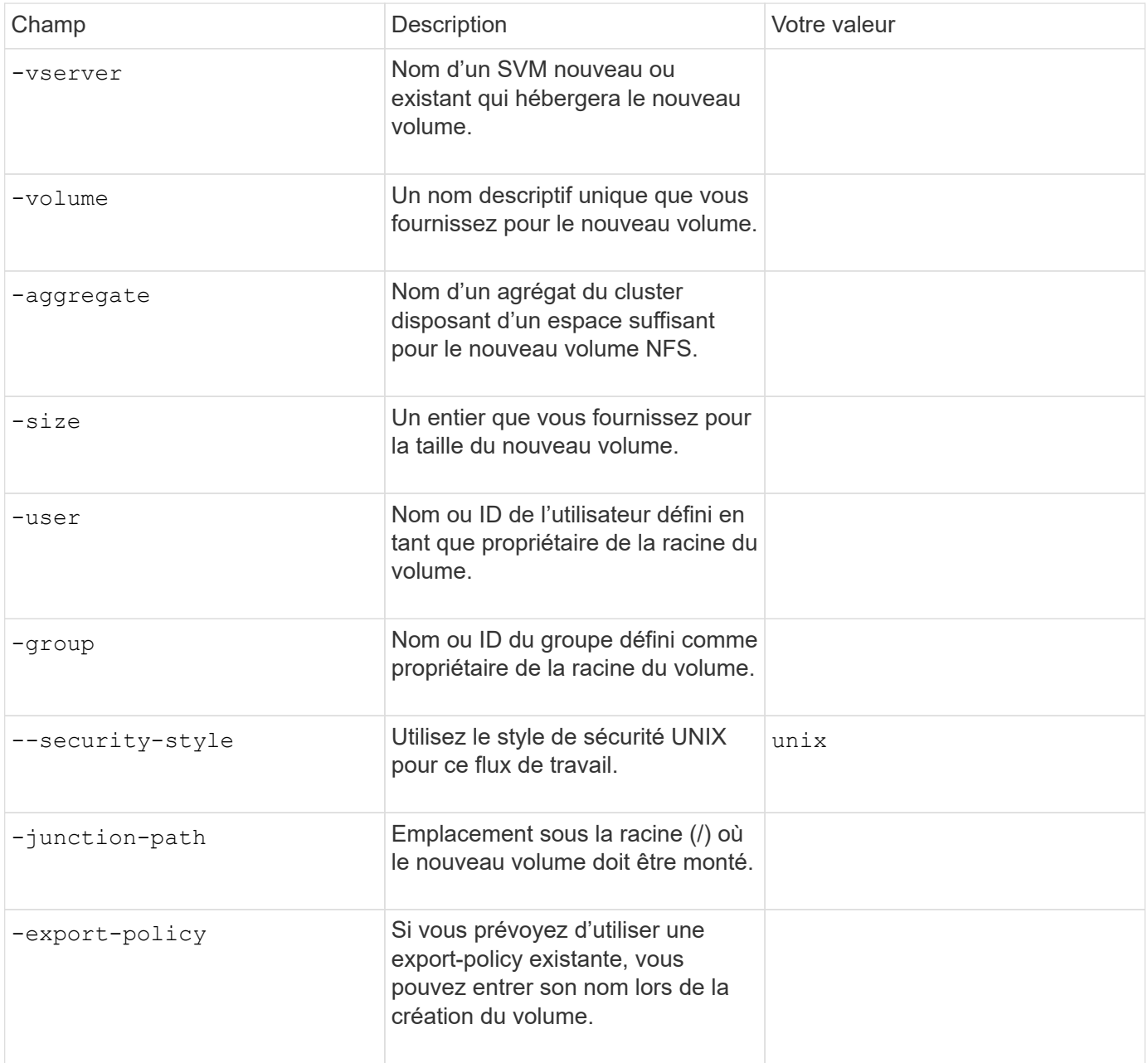

# **Paramètres pour la création d'un qtree**

Ces valeurs sont fournies avec le volume qtree create commande si vous créez un qtree à la place d'un volume.

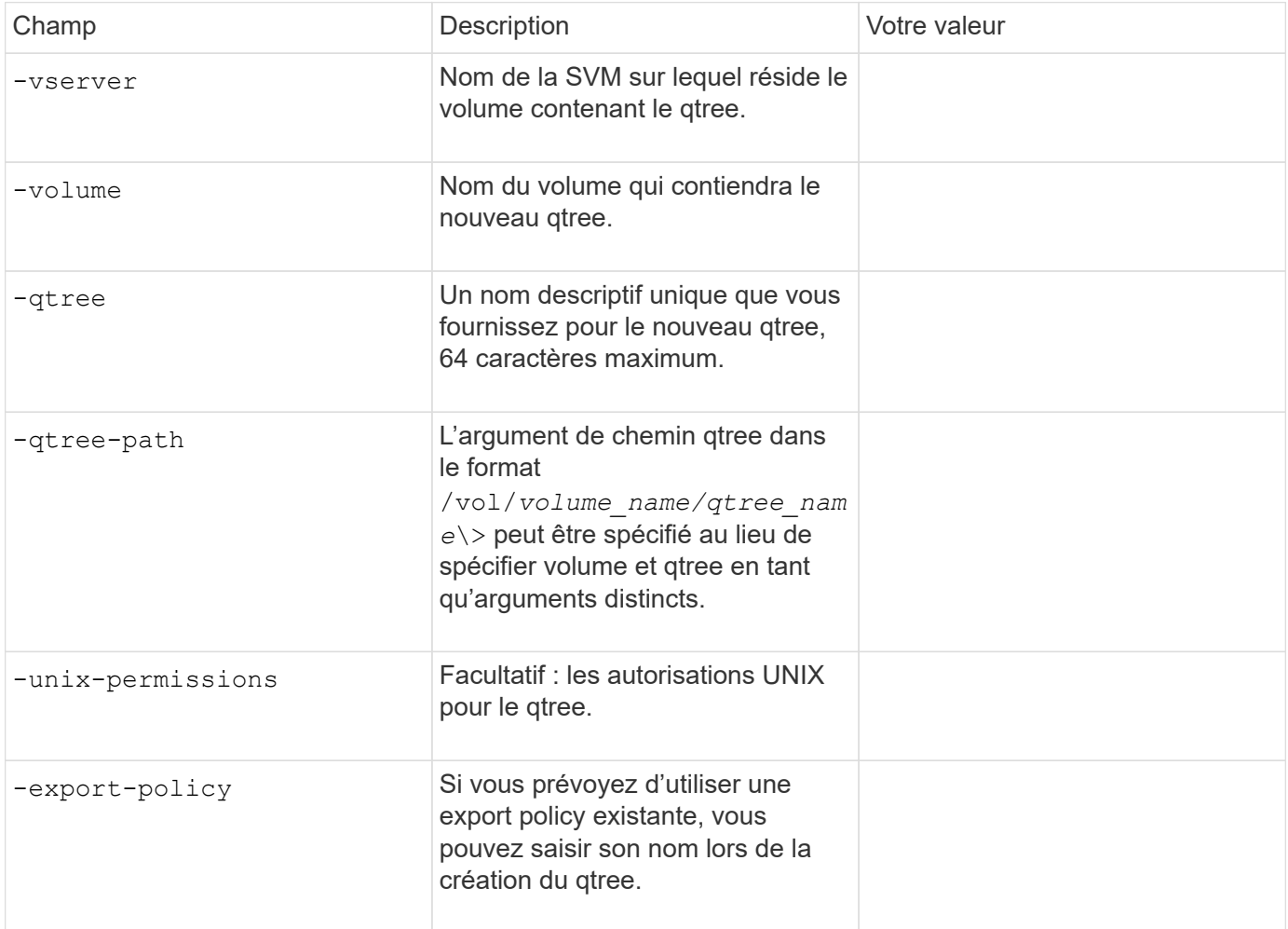

### **Informations sur le copyright**

Copyright © 2024 NetApp, Inc. Tous droits réservés. Imprimé aux États-Unis. Aucune partie de ce document protégé par copyright ne peut être reproduite sous quelque forme que ce soit ou selon quelque méthode que ce soit (graphique, électronique ou mécanique, notamment par photocopie, enregistrement ou stockage dans un système de récupération électronique) sans l'autorisation écrite préalable du détenteur du droit de copyright.

Les logiciels dérivés des éléments NetApp protégés par copyright sont soumis à la licence et à l'avis de nonresponsabilité suivants :

CE LOGICIEL EST FOURNI PAR NETAPP « EN L'ÉTAT » ET SANS GARANTIES EXPRESSES OU TACITES, Y COMPRIS LES GARANTIES TACITES DE QUALITÉ MARCHANDE ET D'ADÉQUATION À UN USAGE PARTICULIER, QUI SONT EXCLUES PAR LES PRÉSENTES. EN AUCUN CAS NETAPP NE SERA TENU POUR RESPONSABLE DE DOMMAGES DIRECTS, INDIRECTS, ACCESSOIRES, PARTICULIERS OU EXEMPLAIRES (Y COMPRIS L'ACHAT DE BIENS ET DE SERVICES DE SUBSTITUTION, LA PERTE DE JOUISSANCE, DE DONNÉES OU DE PROFITS, OU L'INTERRUPTION D'ACTIVITÉ), QUELLES QU'EN SOIENT LA CAUSE ET LA DOCTRINE DE RESPONSABILITÉ, QU'IL S'AGISSE DE RESPONSABILITÉ CONTRACTUELLE, STRICTE OU DÉLICTUELLE (Y COMPRIS LA NÉGLIGENCE OU AUTRE) DÉCOULANT DE L'UTILISATION DE CE LOGICIEL, MÊME SI LA SOCIÉTÉ A ÉTÉ INFORMÉE DE LA POSSIBILITÉ DE TELS DOMMAGES.

NetApp se réserve le droit de modifier les produits décrits dans le présent document à tout moment et sans préavis. NetApp décline toute responsabilité découlant de l'utilisation des produits décrits dans le présent document, sauf accord explicite écrit de NetApp. L'utilisation ou l'achat de ce produit ne concède pas de licence dans le cadre de droits de brevet, de droits de marque commerciale ou de tout autre droit de propriété intellectuelle de NetApp.

Le produit décrit dans ce manuel peut être protégé par un ou plusieurs brevets américains, étrangers ou par une demande en attente.

LÉGENDE DE RESTRICTION DES DROITS : L'utilisation, la duplication ou la divulgation par le gouvernement sont sujettes aux restrictions énoncées dans le sous-paragraphe (b)(3) de la clause Rights in Technical Data-Noncommercial Items du DFARS 252.227-7013 (février 2014) et du FAR 52.227-19 (décembre 2007).

Les données contenues dans les présentes se rapportent à un produit et/ou service commercial (tel que défini par la clause FAR 2.101). Il s'agit de données propriétaires de NetApp, Inc. Toutes les données techniques et tous les logiciels fournis par NetApp en vertu du présent Accord sont à caractère commercial et ont été exclusivement développés à l'aide de fonds privés. Le gouvernement des États-Unis dispose d'une licence limitée irrévocable, non exclusive, non cessible, non transférable et mondiale. Cette licence lui permet d'utiliser uniquement les données relatives au contrat du gouvernement des États-Unis d'après lequel les données lui ont été fournies ou celles qui sont nécessaires à son exécution. Sauf dispositions contraires énoncées dans les présentes, l'utilisation, la divulgation, la reproduction, la modification, l'exécution, l'affichage des données sont interdits sans avoir obtenu le consentement écrit préalable de NetApp, Inc. Les droits de licences du Département de la Défense du gouvernement des États-Unis se limitent aux droits identifiés par la clause 252.227-7015(b) du DFARS (février 2014).

#### **Informations sur les marques commerciales**

NETAPP, le logo NETAPP et les marques citées sur le site<http://www.netapp.com/TM>sont des marques déposées ou des marques commerciales de NetApp, Inc. Les autres noms de marques et de produits sont des marques commerciales de leurs propriétaires respectifs.